# **KT-LCD8S E-Bike Display User Manual**

Dear customer, please read this manual before you use KT-LCD8S Display. The manual will guide you use the instrument

correctly to achieve a variety of vehicle control and vehicle status displays.

### **Functions and Display**

Instruments using the structure form of instrument body portion and the operation buttons are designed separately.

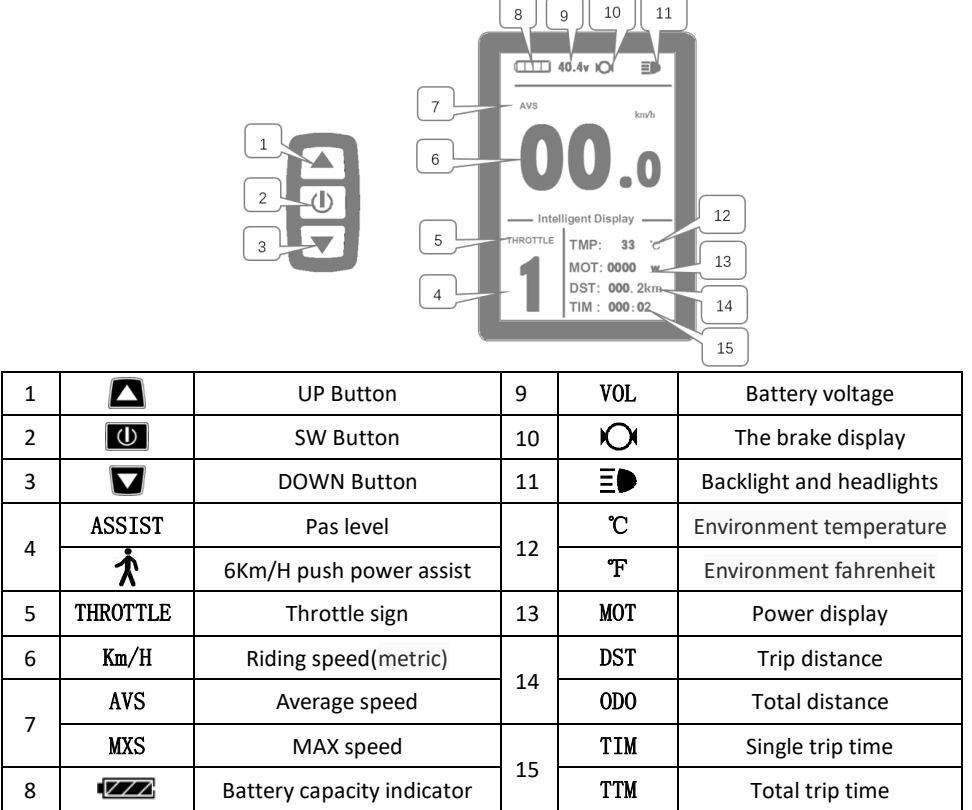

## **1. Operation**

1. ON/OFF

Hold  $\boxed{0}$  button long to turn on the power, and hold  $\boxed{0}$  long for a second time to turn off the power. When the motor stops driving and when the e-bike is not used for a consecutive 5 minutes, it will automatically shut down and turn off the motor power supply.

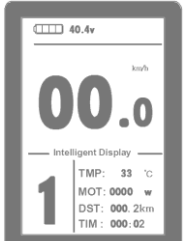

2. Display 1

## $\overline{\bullet}$  $\overline{1111}$  40.4y  $km/h$  $\Omega$ TMP:  $33$  <sup>c</sup> MOT: 0000 w DST: 000.2km  $TIM: 000:02$  $\Box$  40.4v

 $\Omega$ 

TMP: 33 C

MOT: 0000 w

DST: 000.2km  $TIM: 000:02$ 

DST: 000.2km  $1M \cdot 000 \cdot 02$ 

TMP: 33 7 MOT: 0000 w **DST: 000.2km** TIM : 000:02

 $\overline{111}$  40.4y

**ASSIST** 

5

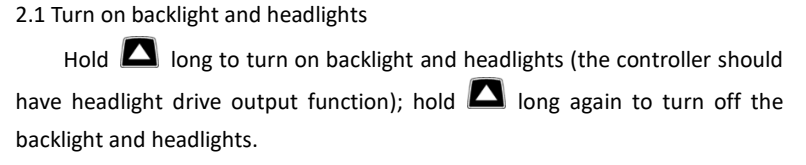

Hold  $\Box$  button to start up and enter display .

### 2.2 Assist ratio gear (ASSIST) switch

Press  $\blacksquare$  or  $\blacksquare$  to switch 1-5 file gear. Gear 1 is for the minimum power, gear 5 is for the highest power. Each startup will automatically restore the gear shutdown last time (the user can set randomly). Gear 0 is without booster function.

### 2.3 6Km/H assist promotion function

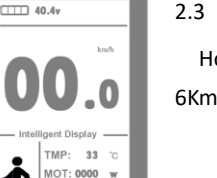

Hold  $\blacksquare$  and  $\bigstar$  flashes, the vehicle drives at the speed not more than 6Km /h. Release  $\blacksquare$  button, the function is invalid.

#### 2.4 Display and delete of single data

After power on for 5 seconds, hold  $\Box$  and  $\Box$  at the same time. single trip riding time (TM) and single trip distance (DST) flash, hold  $\Box$  button shortly, the content of both is cleared. If failed holding the button within 5 seconds, it will automatically return the display interface after 5 seconds, original content is preserved.

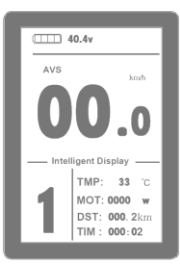

#### 3. Display 2

Hold  $\Box$  button shortly in display 1 to enter display 2.

In the riding mode within 5 seconds, display 2 automatically returns to display 1, and the original motor power (MOTOR W) display is replaced with motor operating temperature display (MOTOR ℃) display (the internal motor should be equipped with the temperature sensor and the output of temperature detection signal).

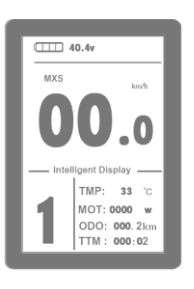

4. Display 3

Hold  $\Box$  button shortly in display 2 to enter display 3.

In the riding condition, within five seconds , a single maximum speed (MXS) display automatically returns to the real riding speed (Km/H).

5. In display 3, hold  $\Box$  button shortly (SW), and the display will re-enter display 1.

6. Hold  $\Box$  button to turn off the display and the power supply of

#### controller.

- 7. Automatically prompt interface
- 7.1 Error Code Display
	- 1. Motor position sensor fault!
	- 2. THROTTLE fault!
	- 3. Motor or controller short circuit fault!

Electronic control system failure will display (flashing) fault code. Once the fault

was removed, it automatically exits from the fault code display interface.

7.2 Motor temperature alarm When the motor temperature (the internal motor should be equipped with the temperature sensor and the output of temperature detection signal) is over the warning value, MOTOR ℃ (℉) flashes to alarm at any display, meanwhile the motor controller will offer the appropriate protection to motor.

# **General Project Setting**

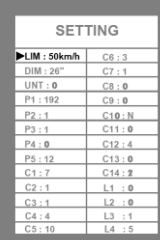

1. Set maximum riding speed

Within power on 5 seconds, hold  $\Box$  and  $\Box$  at the same time to enter maximum riding speed Km/H and MXS setting, press  $\overline{\mathbf{U}}$  maximum riding speed flashing, then press  $\Box$  or  $\Box$  to set the maximum riding speed (default 25Km/H). Press  $\Box$  button to save the setting, and press  $\blacksquare$  to the next parameter settings.

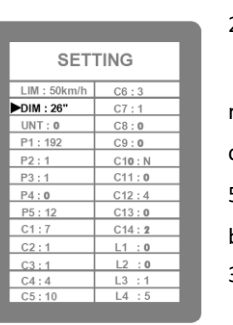

2. Wheel diameter setting

The wheel diameter will be set after finishing setting the maximum riding speed, press  $\Box$  wheel diameter specifications flashes. Press  $\Box$ or  $\blacksquare$  to set the specifications of wheel diameter. Select the range 5,6,8,10,12,14,16,18,20,23,24,26,700c,28and 29 inches. Press button to save and press  $\blacksquare$  to go to the next parameter settings. 3. Set the metric units

Move to UNT, press  $\Box$ , to enter UNT setting when it flashes, chosen

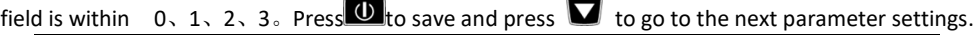

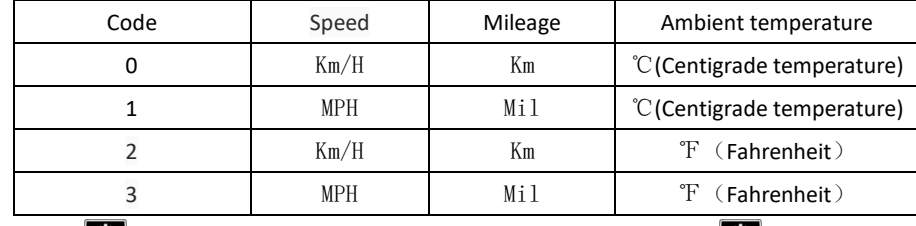

4. Press  $\overline{w}$  UNT stop flash after metric unit setting is completed. Hold  $\overline{w}$  button long to

exit from setting environment of routine projects and save the setting values, returning to display

5. Exit from routine project setting

All three routine project settings can exit from the setting environment and return to the display by holding  $\Box$  button long after each setting is completed, meanwhile the setting values are saved.

Under each setting interface, if the button failed holding for more than 1 minute, it will automatically return to display 1, and the setting value is invalid.

## **Outline Drawings and Dimensions**

3. Dimensions of button box

4. Wiring diagram

1. Dimensions of main instrument body 2. Mounting dimensions of double brackets

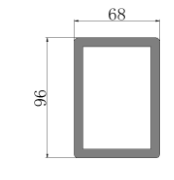

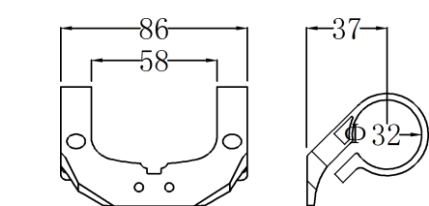

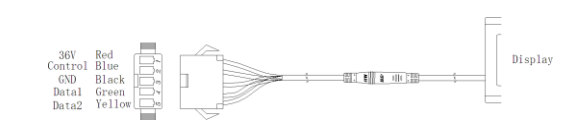